## eStatement Quick Reference Guide

## We have made registering for eStatements quick and easy. Just follow four simple steps!

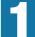

Create Your eStatement Account

Go to http://estatements.welcomelink.com/fscalifornia and click "Register Here." Enter the basic account information from your most recent statement.

| FirstService<br>RESIDENTIAL                  | AS FOR                                                                                                    |
|----------------------------------------------|----------------------------------------------------------------------------------------------------|
| e-Statement Login<br>Lost<br>Penerd<br>Login | Welcome to the FirstService<br>Residential e-Statement website.<br>• Convenient, 24/7 Access - Onck e-Statements anytime,<br>anytheres. Simply log in and view up to 18 months of complete online<br>statements.<br>• Reduced Risk - Using e-Statements protects users from fraud<br>and dentity thethy terminating uncersary apper statements that<br>include personal account information. |
| New to e-Statements?<br>Register Here        | Co Green - Vetomelicités - Statements reduce users' opper<br>consumption autom hotoprints, making this the better<br>environmental option.                                                                                                    |

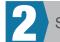

Set Up Password and Security Question

You will be required to set up a password as well as answer a security question. The security question will be used to reset your password should you forget it in the future.

| Security Information          |                                                                                                    |      |  |
|-------------------------------|----------------------------------------------------------------------------------------------------|------|--|
| Password                      | Strength: Too S<br>Your password must be at least eight characters in length and contain o                                                                               |      |  |
| Confirm Password              | Letter and one number.                                                                                                    |      |  |
| Security Question             | What is your pet's name?                                                                                                    | •    |  |
| Security Answer               |                                                                                                    |      |  |
| Statement Account Information |                                                                                                    |      |  |
|                               | Note: If you have multiple accounts, enter information for the first<br>account. Once you have successfully verified your first account, you<br>be able to add new ones. | vill |  |
| Account Number                |                                                                                                    |      |  |
| Name                          |                                                                                                    |      |  |
| Street 1                      |                                                                                                    |      |  |
| Street 2                      |                                                                                                    |      |  |
| City<br>State/Province        |                                                                                                    |      |  |
| Zip/Postal Code               |                                                                                                    |      |  |
|                               | I have read and agree to the Terms of Use                                                                                                    |      |  |
|                               | Submit                                                                                                    |      |  |

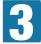

## Verify Your Email Address

After finishing the account setup, a verification email will be sent to the email address provided. You must click the link in the email to finish the verification process and receive electronic statements.

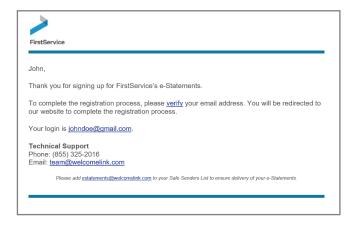

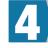

## View Your Statements

To view your statements, simply click the month and year that correlates to the statement you'd like to view. You may then download the statement to a PDF format. **You will be notified via email when future statements become available.** 

| >                                       | for all                       |
|-----------------------------------------|-------------------------------|
| FirstService<br>RESIDENTIAL             | OP THE REAL                   |
| Account(s) - Add Account Profile Logout |                               |
| e-Statements - 48670000000101           | HOMEOWNERS ASSOCIATION        |
| 2018 April                              | John Doe<br>12345 MAIN STREET |
| ② 2018 March                            | Anytown US 12345              |
| <ul> <li>2018 February</li> </ul>       | Account Number:               |
|                                         | Mail My Statements            |
|                                         | Instructions                  |
|                                         | View your statements          |
|                                         | View a different account      |
|                                         | Add another account           |
|                                         | Update your settings 🔹        |
|                                         |                               |